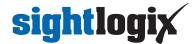

## How to Factory Reset SightTracker PTZ?

Last Modified on 04/03/2024 4:09 pm ED7

## **Hardware Reset Process**

To reset your SightTracker PTZ to factory defaults, do the following.

• Press and hold the reset switch on the wire harness

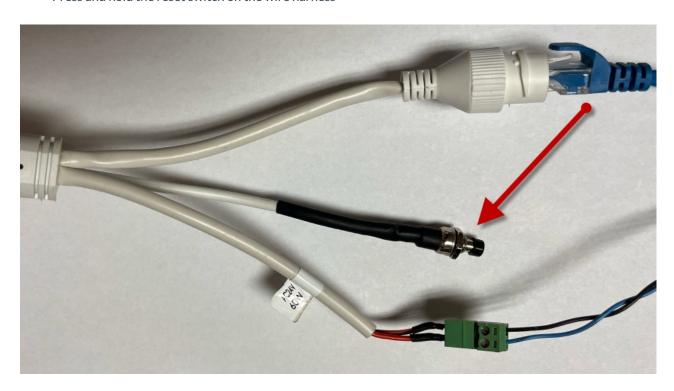

- Power on the PTZ
- Wait until the LED on the bottom of PTZ blinks the reset pattern
- Release the reset switch while LED is blinking pattern.